# **Chapitre 3**

# **SYSTEMES D'EXPLOITATION**

H

## **Objectifs**

- Définir et montrer l'utilité d'un système d'exploitation,
- Maîtriser un système d'exploitation,
- Utiliser les ressources partageables.

## **Plan**

Activité1 Activité2 I. Présentation générale I.1. Schéma de démarrage de l'ordinateur Activité3 I.2. Définition et Rôle I.3. Structure I.4. Exemples II. Fonctionnalités d'un système d'exploitation Activité4 II.1. La gestion des périphériques II.2. La gestion des mémoires II.3. La gestion des fichiers et des dossiers II.4. La gestion du dialogue Homme/Machine II.5. La gestion du microprocesseur III. Notion de fichier et de dossier III.1. Notion de fichier Activité5 III.1.1. Spécification d'un fichier III.1.2. Exemples d'extensions III.2. Notion de dossier (répertoire) Activité6 III.2.1. Définition III.2.2. Exemple d'arborescence IV. Apprentissage du système d'exploitation Windows XP IV.1. Le bureau IV.2. La barre de taches IV.3. Les fenêtres IV.4. L'explorateur de Windows XP IV.5. Manipulation des disquettes

IV.6. Manipulation des objets (Fichiers et Dossiers)

pi<br>Pi

## **Rappel**

- Quelles sont les composantes de base d'un micro-ordinateur ?
- Expliquer le rôle du support physique qui permet la circulation des informations dans un micro-ordinateur ?

### **Activité1:**

Pour effectuer un traitement informatique, on a besoin d'un environnement de travail, comment appel-t-on cet environnement et par quoi est composé ?

### **Constatation:**

Un système informatique, qui est composé de deux parties:

- La partie matérielle (**HARDWARE**)
- La partie Logicielle (**SOFTWARE**)

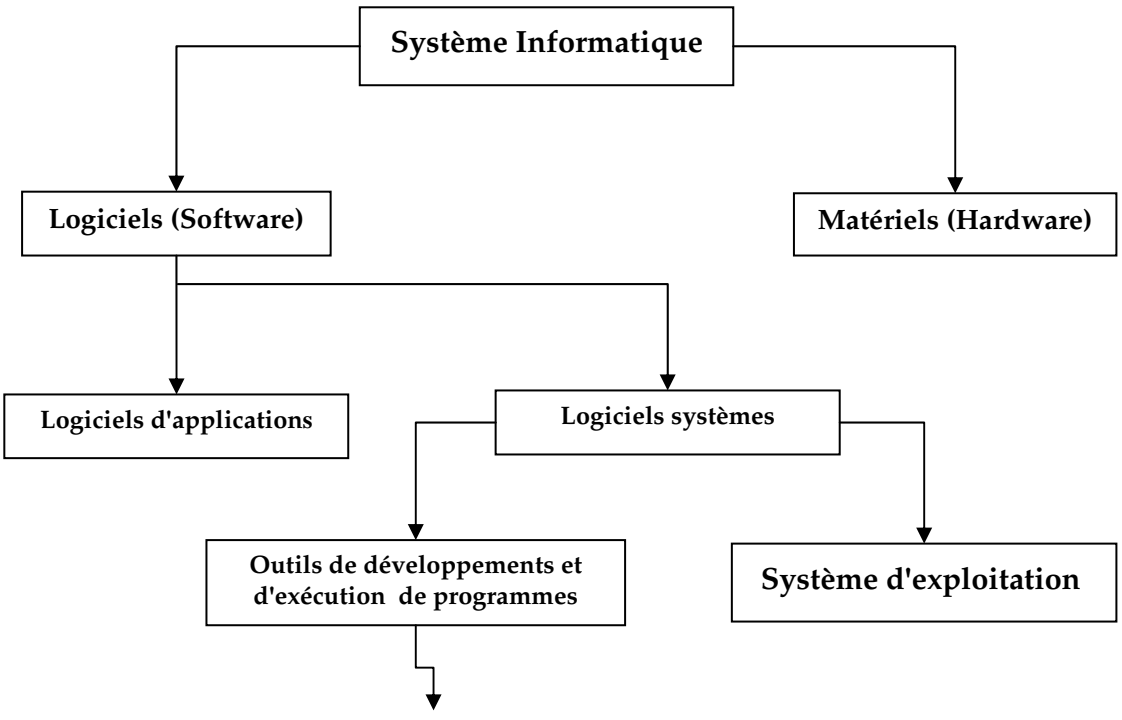

**Compilateurs, Editeurs de texets,** 

## **Activité2:**

- Démarrer l'ordinateur.
- Qu'est ce que vous remarquez ?
- Déconnecter la souris et redémarrer l'ordinateur, qu'est ce qu'il se passe ?

## **I. Présentation générale**

## **I.1. Schéma de démarrage de l'ordinateur**

## **Activité3:**

- 1- Insérer dans le lecteur de disquette une disquette.
- 2- Mettre l'ordinateur sous tensions.
- 3- Que constatez-vous ?
- 4- Retirer la disquette et taper une touche.
- 5- Que constatez-vous ?

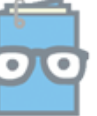

#### **Constatation:**

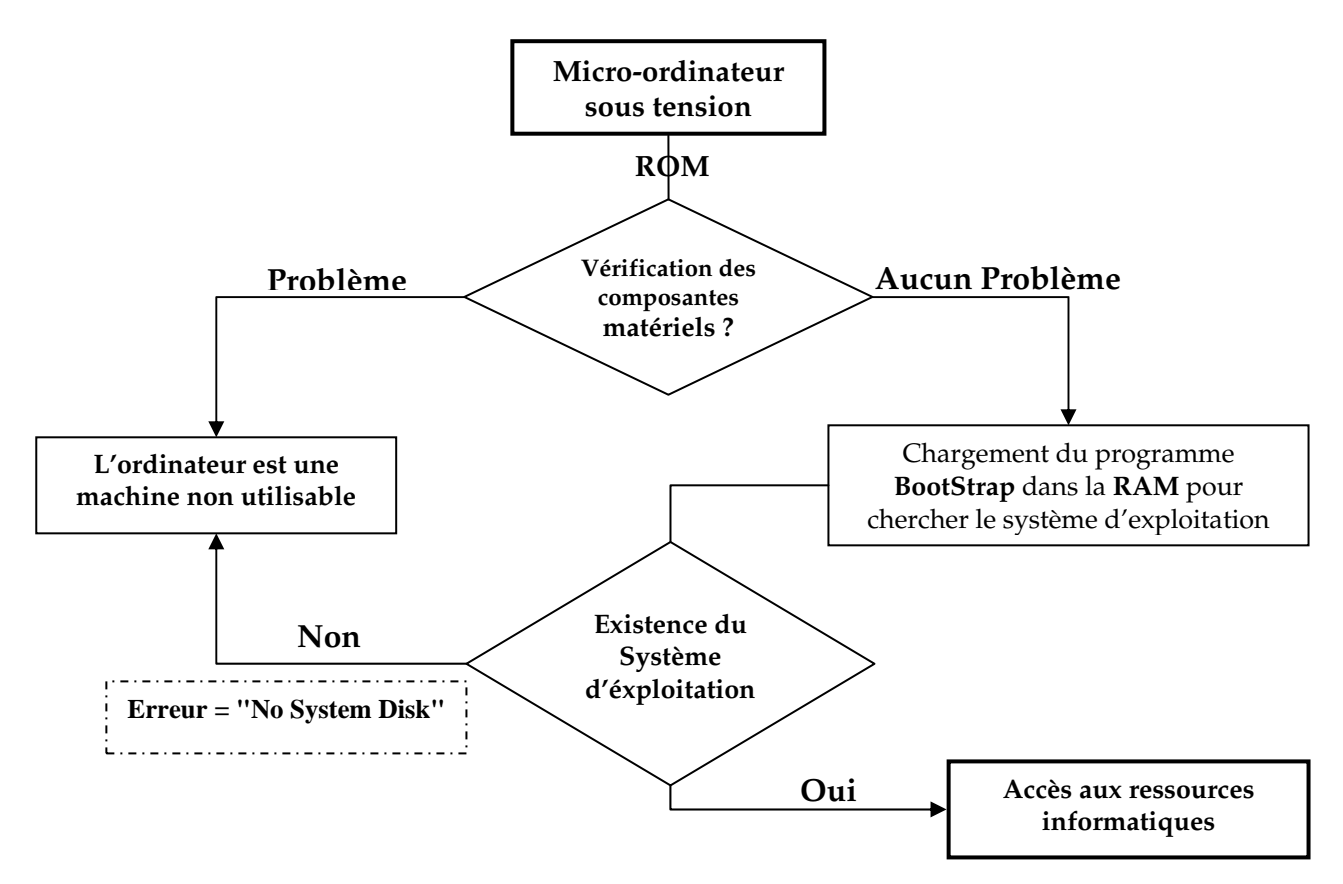

## **Sans systèmes d'exploitation, on ne peut pas utiliser un microordinateur.**

## **I.2. Définition et Rôle**

Système d'exploitation, noté SE, en anglais OS (Operating System), est un ensemble de programmes qui se greffent autour du matériel composant l'ordinateur pour le rendre exploitable. C'est un ensemble de programmes qui réalisent l'interface entre le matériel de l'ordinateur et les utilisateurs.

## **I.3. Structure**

Un système d'exploitation est formé de deux parties:

- **Noyaux:** Ce sont les drivers (pilotes de différentes composantes).
- **logiciels utilitaires:** tels que des outils de développement, logiciels, outils de communication, …

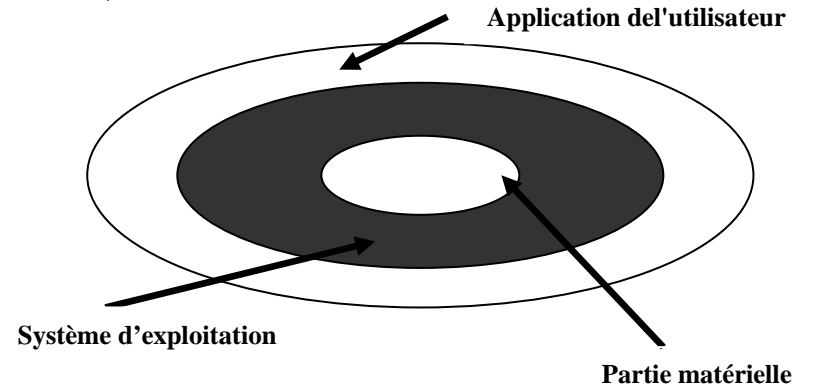

Prof: G.Abdelmajid Page 3/8

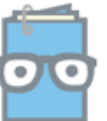

Devoir.tn toutes les matières, tous les niveaux

## **I.4. Exemples**

- MicroSoft **MS-DOS** (MicroSoft-Disk Operating System), apparus en 1981.
- La famille **MicroSoft Windows** (NT, 95, 98, 2000, Mélinium, XP, Vista, …).
- La distribution **Linux** (Fedora, Mandriva, Mandrke, RedHat, Debian, …).
- Le système **MacOS**, compatible avec les ordinateurs de type Macintosh.

## **II. Fonctionnalités d'un système d'exploitation**

 Les applications d'un système d'exploitation sont nombreuses, allant du matériel aux applications.

#### **Activité4:**

- 1- Mettre l'ordinateur sous tensions.
- 2- Appuyer sur les boutons : **Alt +Ctrl + Suppr**
- 3- Cliquer sur l'onglet **Application** et essayer de commenter.
- 4- Cliquer sur l'onglet **Processus** : que remarquez-vous ?
- 5- Cliquer sur l'onglet **Performances**,
- 6- Repérer l'onglet **Utilisateurs**, cliquer dessus ; que pensez-vous ?

## **II.1. La gestion des périphériques**

La gestion des périphériques regroupe l'ensemble des fonctions relatives à leur emploi. On distingue alors celles qui concerne la configuration et l'administration des périphériques et celles qui permettent de les utiliser à travers des applications utilisateurs.

## **II.2. La gestion des mémoires**

Le système doit gérer l'allocation de la mémoire centrale entre les différents programmes pouvant s'exécuter.

#### **II.3. La gestion des fichiers et des dossiers**

Le système d'exploitation gère la lecture et l'écriture dans le système de fichiers et les droits d'accès aux fichiers par les utilisateurs et les applications. La gestion de l'allocation des mémoires de masse, ainsi que l'accès aux données stockées s'appuient sur la notion de fichiers et de système de gestion de fichiers **(SGF).** 

## **II.4. La gestion du dialogue Homme/Machine**

L'ordinateur exécute des commandes que l'utilisateur ordonne. Ces commandes peuvent être indiquées sous la forme d'un texte a saisir ou sous la forme d'une action à exécuter, l'action a exécuter se fait par le biais de la souris sur des icônes ou des boutons de fenêtres.

## **II.5. La gestion du microprocesseur**

Le système doit gérer l'allocation du processeur aux différents programmes pouvant s'exécuter.

## **III. Notion de fichier et de dossier III.1. Notion de fichier**

#### **Activité5:**

- 1. Localiser l'icône de poste de travail et cliquer dessus 2 fois.
- 2. Cliquer 2 fois sur le répertoire " C: ".
- 3. Ouvrir le dossier Windows en cliquant dessus 2 fois?
- 4. Que pensez-vous de la structure des noms des fichiers ?

toutes les matières, tous les niveaux

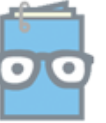

#### **III.1.1. Spécification d'un fichier**

Un fichier est une suite d'informations binaires, c'est-à-dire une suite de 0 et de 1. Ce fichier peut être stocké pour garder une trace de ces informations. Un fichier est identifié par son chemin d'accès, son nom et son extension. Alors, pour accéder à un fichier on doit savoir son chemin d'accès.

#### **Format d'un fichier: [<unité>][\<chemin d'accès>][\<nom>].[<extension>]**

- **<Unité>:** désigne la localisation physique du fichier (A : lecteur disquette/C, D : disque dur /E : lecteur de CD-ROM, graveur, …)
- **<Chemin d'accès>:** décrit le chemin à suivre à travers l'arborescence.
- **<Nom >:** c'est le nom de fichier dans le répertoire correspondant. **< Extension >**: Elle indique, généralement le type du fichier en donnant une idée sur le logiciel ou le langage avec lequel il a été crée ou peut être ouvert.

#### **III.1.2. Exemples d'extensions**

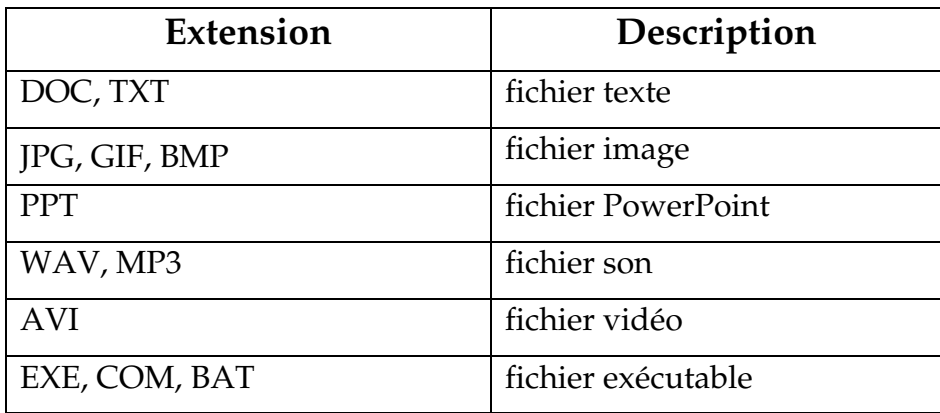

#### **Remarques:**

- La longueur du nom et de l'extension d'un fichier peut varier suivant le système d'exploitation utilisé.
- Lorsque on change l'extension on ne change pas le type de fichier.
- Le nom et l'extension d'un fichier sont séparés par un point.
- L'extension d'un fichier est facultative.

## **III.2. Notion de dossier (répertoire)**

#### **Activité6:**

Démarrer l'Explorateur Windows. Que pensez-vous de l'organisation des dossiers ?

#### **III.2.1. Définition**

 Un répertoire ou dossier, **folder** en anglais, est un objet informatique pouvant contenir des fichiers ou d'autres répertoires. Chaque répertoire possède un nom qui lui est distinct. Les répertoires peuvent être organisés sous formes d'arborescence, d'où l'utilisation des notions; répertoire **racine**, répertoire **père** et répertoire **fils**.

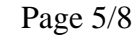

toutes les matières, tous les niveau:

Devoir.tn

### **III.2.2. Exemple d'arborescence**

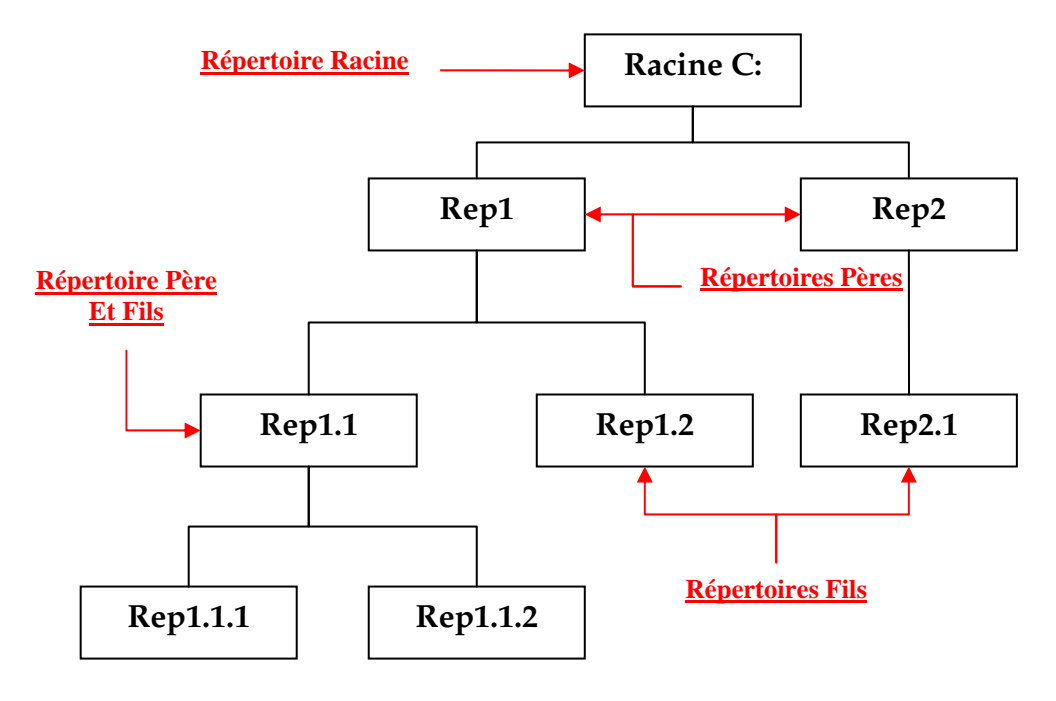

#### **Remarque:**

Le répertoire **Rep1.1** est au même temps un répertoire père pour les deux répertoires **Rep1.1.1** et **Rep1.1.2**, et un répertoire fils pour le répertoire **Rep1**.

## **IV. Apprentissage du système d'exploitation Windows XP IV.1. Le bureau**

Les principaux composants du bureau sont :

- Poste de Travail : Permet l'accès au différents supports de stockage (disquettes, disques dur, CD-ROM, …)
- Voisinage Réseau : Permet l'accès aux autres ordinateurs du réseau. il permet aussi la configuration les paramètres réseau de l'ordinateur.
- Mes Documents : Ce dossier, spécifique à Windows, est l'endroit de stockage par défaut de tous nouveau document.
- Corbeille : Permet la collecte des fichier supprimer
- Le menu Démarrer ou lanceur : Utiliser pour démarrer les applications.

## **IV.2. La barre de taches**

Voir le TP n°1.

## **IV.3. Les fenêtres**

Voir le TP n°1.

#### **IV.4. L'explorateur de Windows XP**  Voir le TP n°1.

## **IV.5. Manipulation des disquettes**

Voir le TP n°1.

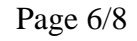

## **IV.6. Manipulation des objets (Fichiers et Dossiers)**

### **Création d'un répertoire**

- 1. Sélectionner le répertoire dans lequel on veut faire la création.
- 2. Aller dans le menu « **Fichier** » (à l'endroit où vous voulez créer le répertoire).
- 3. Pointer sur « **Nouveau** » et choisir « **Dossier** ».
- 4. Taper le nom du dossier et valider.

### **Création d'un fichier**

- 1. Lancer le logiciel approprié.
- 2. Créer le fichier.
- 3. Enregistrer le fichier.
- 4. Quitter le logiciel.

### **Renommer des Objets**

- 1. Sélectionner le(s) objet(s) à renommer.
- 2. Dérouler le menu **« Fichier »** de l'explorateur et Choisir « **Renommer** ».
- 3. Indiquer le nouveau nom de l'objet.
- 4. Appuyer sur le bouton**«** entrer **»** du clavier.

## **Copier des Objets**

- 1. Sélectionner Sélectionner le(s) objet(s) à copier.
- 2. Dérouler le menu **« Edition »** et choisir la commande « **Copier »**.
- 3. Aller vers l'emplacement où la copie va devoir exister.
- 4. Dérouler le menu « **Edition** » et choisir la commande « **Coller** ».

## **Déplacer des Objets (Couper/Coller)**

- 1. Sélectionner le(s) objet(s) à déplacer
- 2. Dérouler le menu **« Edition »** et choisir la commande « **Couper »**.
- 3. Aller vers l'emplacement désiré.
- 4. Dérouler le menu **« Edition »** et choisir la commande « **Coller »**.

## **Supprimer des Objets**

- 1. Sélectionner le(s) objet(s) à supprimer.
- 2. Dérouler le menu « **Fichier** » et choisir la commande « **Supprimer** ».
- 3. Confirmer la suppression en validant.

#### **Créer un raccourci**

 Un raccourci est un lien vers un fichier donné. La création de ce type de liens de raccourcis s'établit comme suit:

- 1. Sélectionner l'objet désiré.
- 2. Dérouler le menu **« Fichier »**
- 3. Choisir la commande « **Créer un raccourcis** »
- 4. Déplacer le raccourcis à l'endroit désiré a fin d'être utiliser.

## **Imprimer des Objets**

- 1. Sélectionner le(s) objet(s) à imprimer.
- 2. Dérouler le menu **« Fichier »** et Choisir « **Imprimer »**.
- 3. Appuyer sur **« Ok »**.

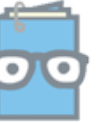

#### **Rechercher des Objets**

- 1.Activer le « **menu Démarrer** », cliquer sur « **Rechercher** » et choisir l'option « **Tous les fichiers et tous les dossiers** ».
- 2.Dans la zone « **Nom** », taper le nom de l'objet à rechercher, et dans la zone « **Rechercher dans** », spécifier l'endroit de recherche.
- 3.Cliquer sur « **Rechercher** » pou démarrer la recherche.

## **TRUCS ET ASTUCES**

 Pour effectuer une recherche, vous pouvez employer les caractères génériques suivants :

- (\*): Lorsqu'il s'agit de remplacer un ensemble de caractères.

 $\sigma$  (?): Lorsqu'il s'agit de remplacer un seul caractère.

Pour nommer un fichier ou un dossier n'utiliser pas les caractères suivants:

 $\sigma$  \/:\*?" <> |

- Pour sélectionner plusieurs fichiers contigus, deux méthodes:
	- $\sigma$  Cliquez sur le premier fichier à sélectionner, maintenez la touche **()** <*Shift*<sup>&</sup>gt; enfoncée, cliquez sur le dernier fichier à sélectionner.
	- Dessiner à la souris un rectangle autour des fichiers à sélectionner.
- Pour sélectionner plusieurs fichiers non contigus:
	- $\sigma$  Cliquez sur le premier fichier à sélectionner, maintenez la touche <*Ctrl*> enfoncée, cliquez sur chaque fichier à sélectionner.
- Pour copier ou déplacer un objet vous pouvez le glisser/déposer (drag and drop):
	- $\sigma$  **Déplacer:** Appuyer sur le bouton gauche de la souris tout en tirant l'objet dans le répertoire de destiné
	- $\sigma$  **Copier:** Maintenir la touche <*Ctl*> enfoncée et glisser l'objet dans l'emplacement désiré.
- Pour réorganiser (trier) vos dossiers et vos fichiers, vous pouviez:
	- $\sigma$  Ouvrir le menu « Affichage », puis choisir « Réorganiser les icônes par », puis Choisir « Taille » par exemple.
- Certaines commandes ne sont parfois accessibles que par les menus contextuels. Ces menus vous évitent d'avoir à chercher une commande parmi tous les menus de la "**barre des menus**". Un clic droit sur un élément de l'écran, vous défile un menu qui dépend du contexte et dans lequel vous trouverez ce que vous cherchez.

## **APPLICATION**

En utilisant uniquement la souris (en utilisant le bouton droit de la souris et en se basant sur la fenêtre qui apparaît), répéter tous c'est qu'on a réaliser par les menus de la barre de menus.

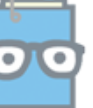